## Hinweise zur Schullaufbahnplanung

## **Wie komme ich zu einer passenden Kurswahl?**

*Am besten geht man so vor:*

- 1. Festlegung der Leistungskurse (nach ausführlicher Beratung durch die Fachlehrer, der Vorstellung durch die Fachbereiche und Gesprächen mit Schülern auf dem Marktplatz der Leistungskurse) → Tabelle der Wahlmöglichkeiten beachten! → Möglichkeit, drei Leistungskurse zu besuchen durchdenken (siehe jeweils Hinweisblatt auf itslearning dazu!) Achtung: Leistungskurse können später nur noch durch einen Rücktritt nach Q2 neu gewählt werden!
- 2. Festlegung des 3. Prüfungsfaches (schriftliches Abitur) und des 4. Prüfungsfaches (mündliches Abitur)  $\rightarrow$  beides sind durchgängig alle 4 Semester zu belegende Grundkurse. Tabelle der Wahlmöglichkeiten beachten, Wechsel sind später noch möglich, da das 3.PF erst am Anfang des 3. Semesters endgültig festgelegt werden muss, das 4. PF im 4. Semester.
- 3. Festlegung des Hauptfaches ("Referenzfach") der 5. Prüfungskomponente → durchgängig belegter Grundkurs, Tabelle der Wahlmöglichkeiten beachten, endgültige Festlegung erst im letzten Semester.

*Dies führt zu genau einer Zeile der Tabelle der Wahlmöglichkeiten (siehe nächste Seite).* 

- 4. Ablesen weiterer Pflichtkurse aus der gewählten Zeile der Tabelle der Wahlmöglichkeiten und Auswahl der Kurse durch Ankreuzen
- 5. Bestimmung der gewünschten Sportarten erfolgt später auf einem Extra-Wahlzettel, zunächst Sport einfach viermal ankreuzen
- 6. Auswahl weiterer Kurse, um die Gesamtzahl von 40 Kursen zu erreichen (bei drei LKs genügen schon 38 Kurse)

→ neben den regulären Fächern gibt es im ersten Jahr noch die Kurse "Studium und Beruf" sowie folgende Seminarkurse, die bei mehr als 15 Meldungen eingerichtet werden (Details zum Inhalt siehe entsprechende Information auf itslearning)

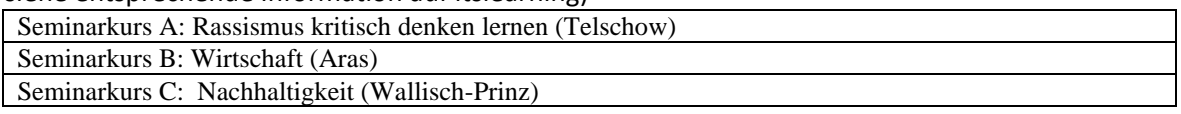

- *Den persönlichen Kurwahlzettel als PDF aus dem Ordner "Kurswahlausgabe" in itslearning herunterladen (der Dateiname enthält den eigenen Namen),*
- *durch Anklicken der Kästchen die Kurswahl vornehmen (siehe Musterwahlzettel),*
- *dann den ausgefüllten Wahlzettel ohne Änderung des Namens der Datei hochladen in den Ordner "Kurswahlabgabe" in itslearning*

*Die Gesamtzahl der zu belegenden Kurse (also der markierten Kästchen) darf nicht kleiner als 40 (bzw. 38 bei 3 Leistungskursen) sein, sie sollte aber auch nicht deutlich höher sein. Die Zahl von 42 darf nur überschritten werden, wenn Darstellendes Spiel oder Chor- oder Orchesterkurs hinzugewählt werden, diese Kurse finden nachmittags statt.* 

Irmer, Januar 2024

## **Muster einer Kurswahl:**

In dem vorderen Teil der Tabelle wird markiert, welches die Leistungsfächer, Prüfungsfächer bzw. das Hauptfach der 5. PK sind. Im hinteren Teil (Q1,…) wird dann markiert, in welchen Semestern die Kurse besucht werden. .

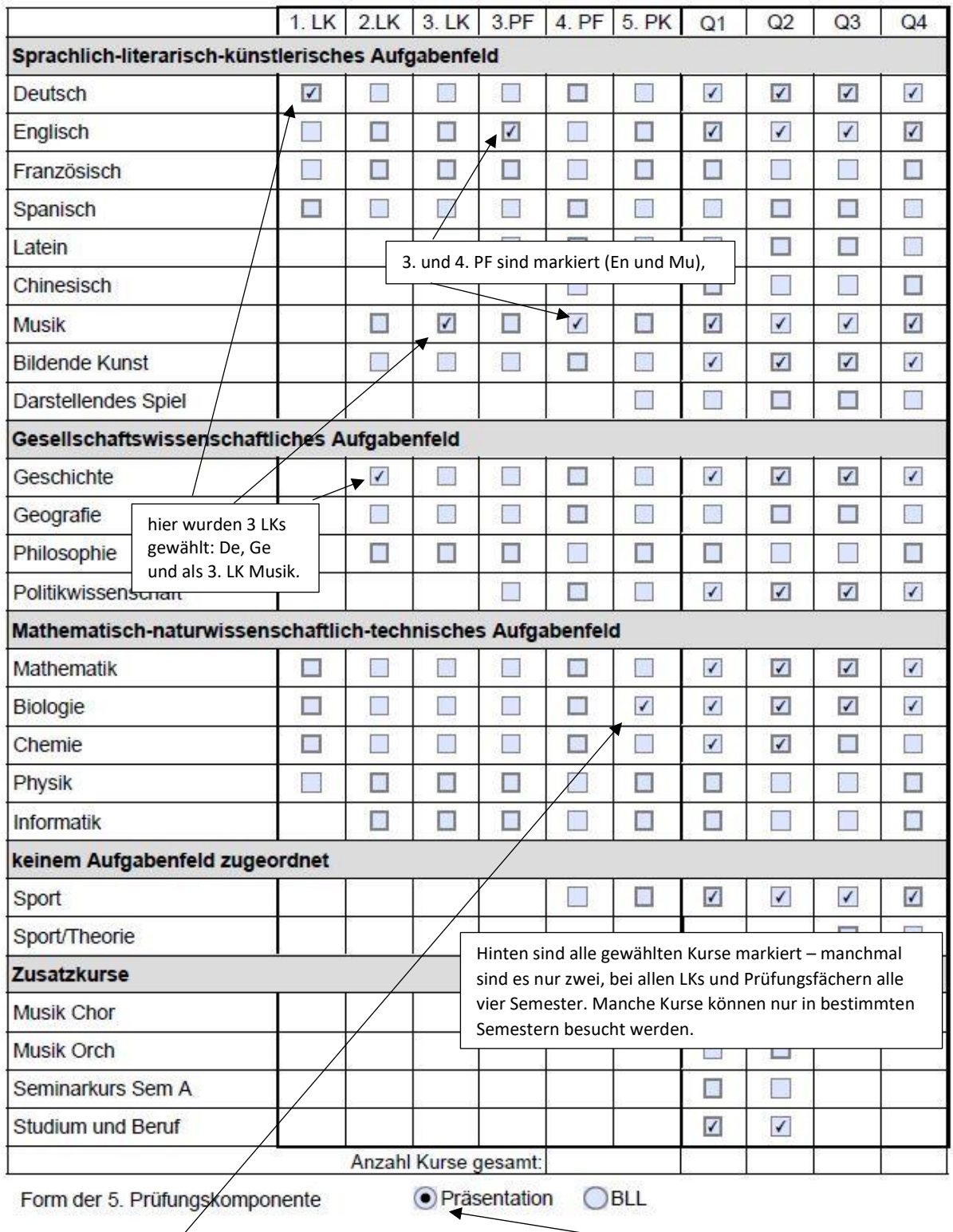

Oben ist Bio als Hauptfach der 5. PK ausgewählt. Zunächst wird bitte hier immer die Präsentation ausgewählt, das lässt sich später alles noch ändern.